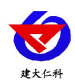

# **RS-485-LORA-2 LORA** 无线数据采集器 用户手册

文档版本:V2.0

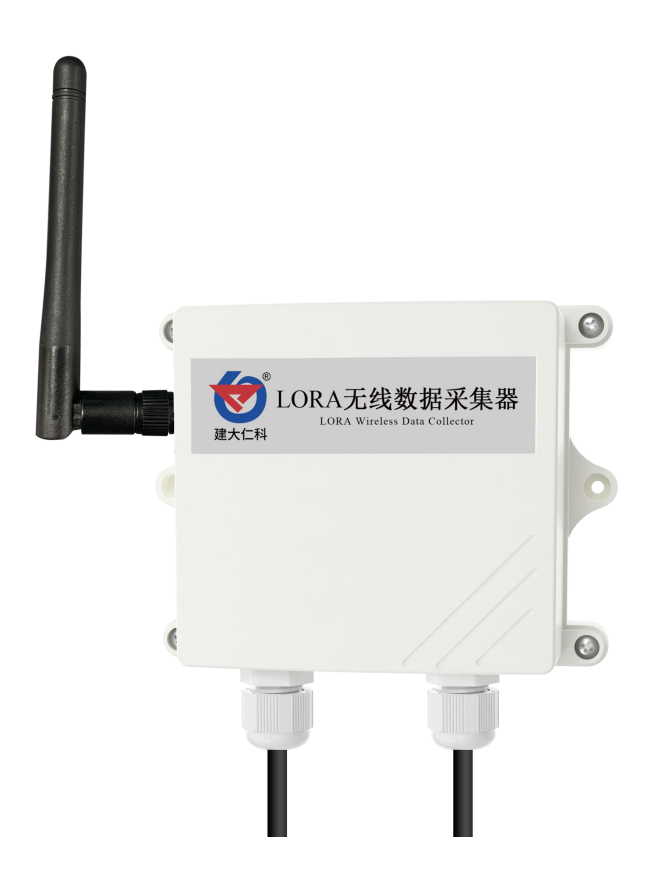

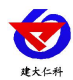

### 目录

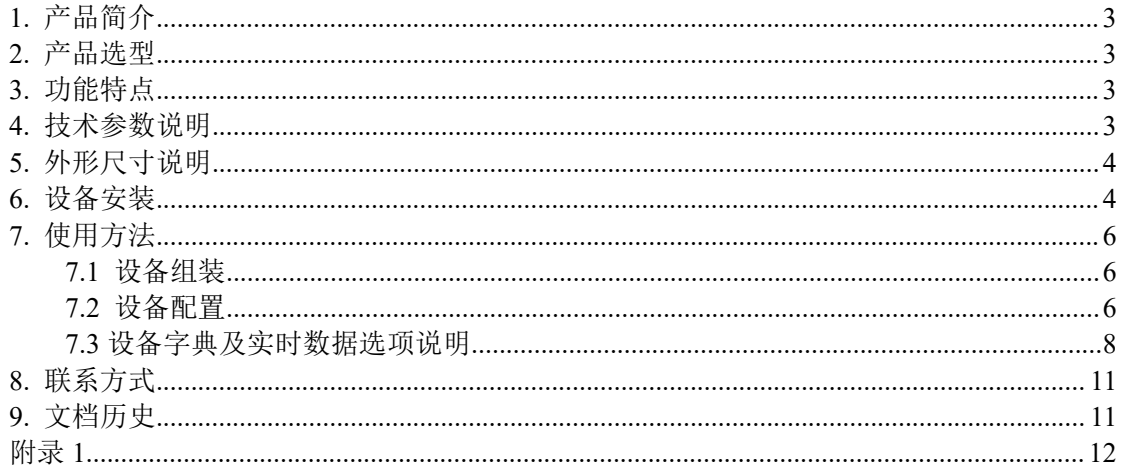

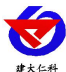

# <span id="page-2-0"></span>**1.** 产品简介

RS-485-LORA-2 是一款基于 LORA 无线扩频通信技术的工业级数据采集器,可通过 485 总线可将我司所有的 RS485 型的变送器(温湿度、水浸、断电检测、烟感等)接入采 集器,最多可连接 4 台 485 型设备,并将数据实时上传至 LORA 网关, 由 LORA 网关上传 至我司提供的免费农业四情平台([farm.0531yun.cn](http://farm.0531yun.cn/))或者客户自己的服务器。可通过网页 端、手机 APP 进行查看数据, 且可以短信、邮件推送超限报警, 设备离线等重要通知, 而且可以储存历史数据、报警数据,自由分配查看数据权限等功能,实现对现场环境的智 能监测。

设备支持 NFC 近场通讯技术,可通过手机"碰一碰 NFC 配置"快速且方便的配置 参数。也可以读取实时值以及设备状态。

在工程实施中避免了大工作量的通讯线缆、管线、供电线路的铺设,用户也可根据现 场实际使用情况,方便的调整安装位置。设备造型美观,防水防尘等级达 IP65。可长期使 用在室内或室外,可靠而稳定的传输实时数据。

## <span id="page-2-1"></span>**2.** 产品选型

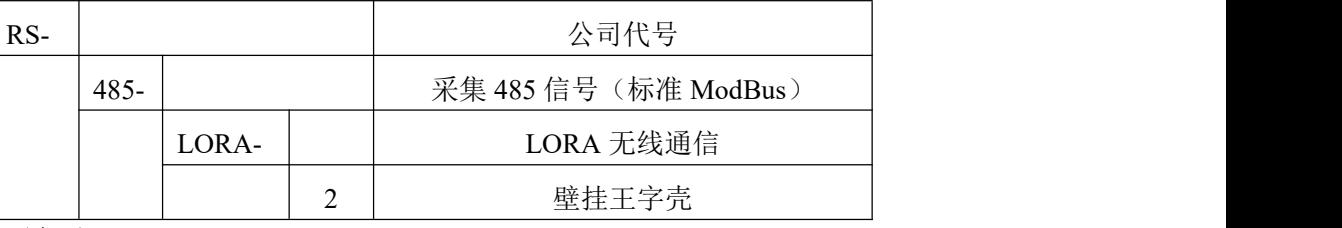

# <span id="page-2-2"></span>**3.** 功能特点

- 具有 1 路 ModBus-RTU 主站接口, 最多可接入 4 台 485 型设备, 支持我司所有类型 的 485 变送器。例如:风速、风向、空气质量、土壤水分等变送器。
- 可通过手机配置软件"碰一碰 NFC 配置"进行配置和读取实时值,方便快捷。
- 采用 LORA 扩频通信技术, 传输距离远, 抗干扰能力强, 功耗低。
- 通信距离最远可达视距 3000 米。
- 10~30V 宽压供电。
- 连接网关后可通过我司农业四情平台远程监测实时数据。
- 可对自身的信号及采集到的实时数据通过 LORA 无线信号上传。
- IP65 防护等级,可于室外使用。

## <span id="page-2-3"></span>**4.** 技术参数说明

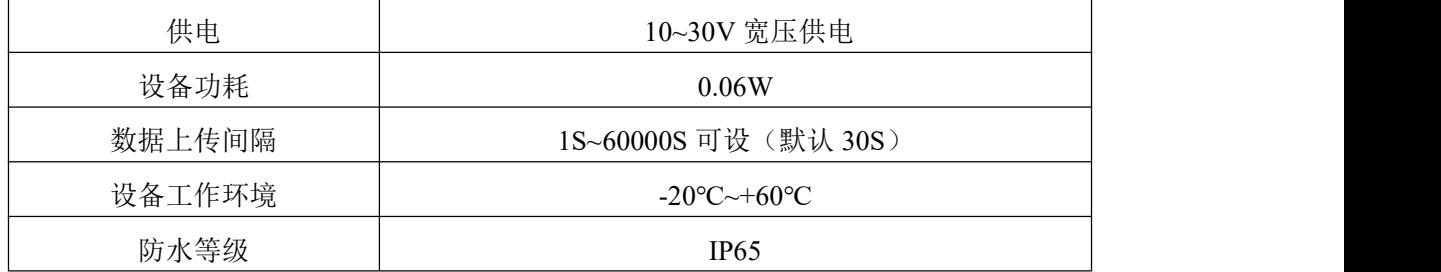

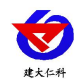

RS-485-LORA-2 LORA 无线数据采集器用户手册 V2.0

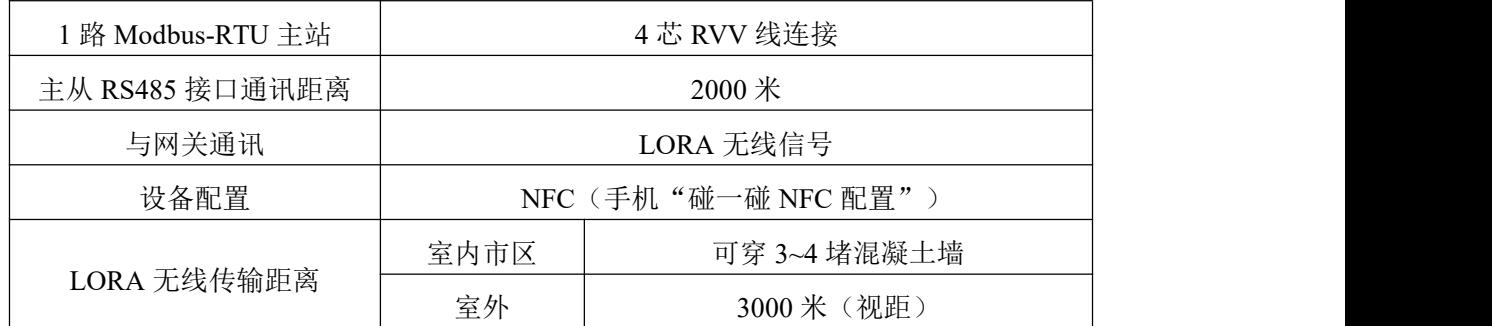

<span id="page-3-0"></span>**5.** 外形尺寸说明

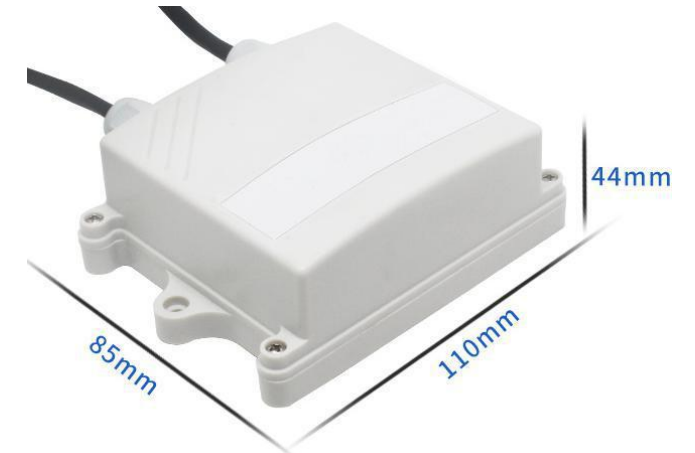

# <span id="page-3-1"></span>**6.** 设备安装

## 设备清单:

- 主设备 1 台
- 合格证、保修卡等
- 膨胀塞 2 个、自攻螺丝 2 个
- 12V 电源适配器

## 使用拓扑图:

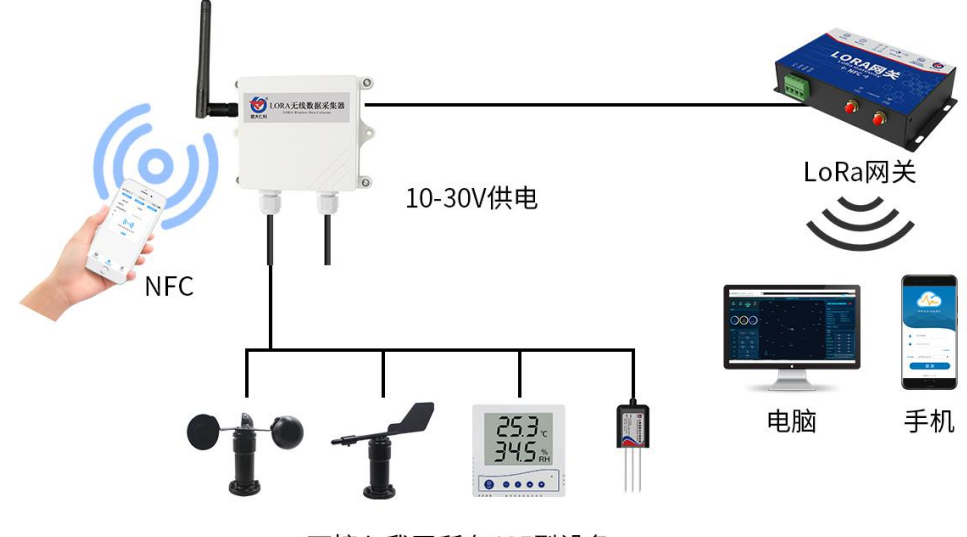

可接入我司所有485型设备

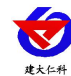

#### **485** 总线接口说明:

485 总线信号线接线时注意 A\B 两条线不能接反,总线上多台设备间地址不能冲突。 以下为我司提供对插线线色。注:对插线安装时母头上侧面的凹槽对准公头内侧边缘处的 凸起。

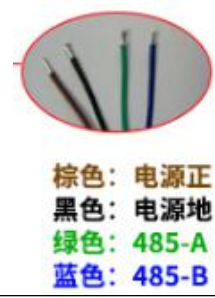

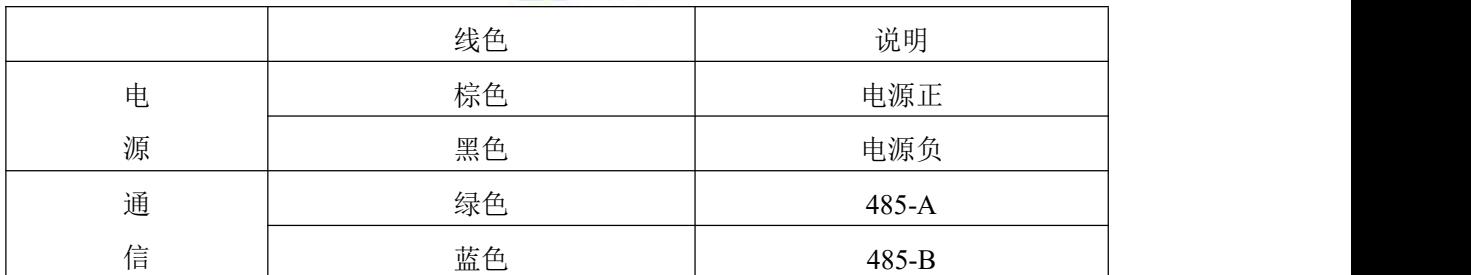

多个 485 型号的设备接入同一条总线时,现场布线有一定的要求,具体请参考我司 485 设备资料包中《485 设备现场接线手册》。

#### 设备安装:

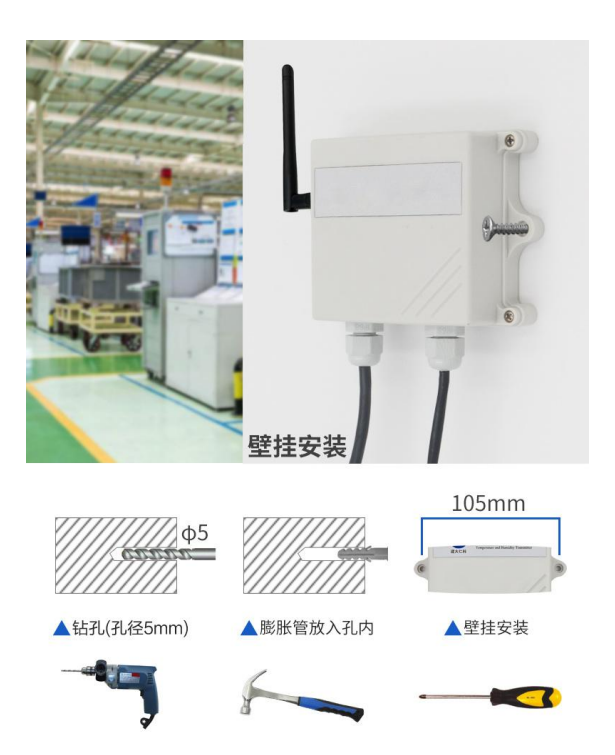

尽可能地被放置在较高及周围较空旷的地方,建议离地 1 米以上;避免在传感器周围放 置过多的金属物体,以免无线信号被屏蔽减弱;电子干扰会来源于以下多种物体,所以应 该加以避免: 发电机、高电流设备、高压继电器、变压器等等;振动或打击也有可能成为 干扰源, 所以设备安装时应尽可能静止。

山东仁科测控技术有限公司 5 www.rkckth.com

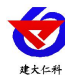

请不要撕毁产品外壳上的标签,上面有产品的 ID 等重要信息。

请不要拆卸产品,由此造成的产品损坏本公司概不负责。

# <span id="page-5-0"></span>**7.** 使用方法

# <span id="page-5-1"></span>**7.1** 设备组装

- 将我司提供的天线拧到设备上
- 根据需要采集数据的设备 485 线的对应关系连接至防水型数据采集器。(线色对应及 布线详见 2.3、2.4)
- 将设备接入电源,供电范围 10-30V。

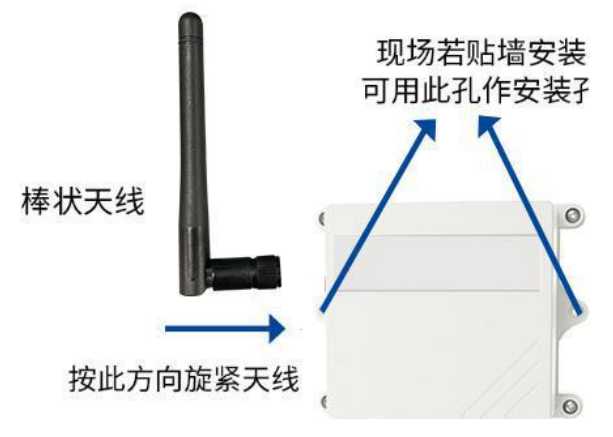

## <span id="page-5-2"></span>**7.2** 设备配置

使用 QQ 扫描二维码(仅限安卓手机),点击普通下载,即可安装(或者可直接联系 我司工作人员)。

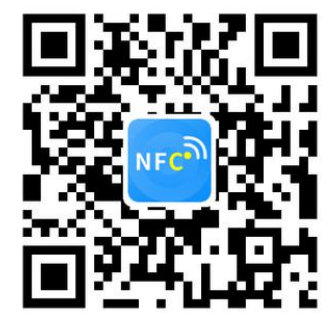

打开"NFC 设备配置", 根据提示靠近设备。(设备的 NFC 感应区域在正向壳体正 中间)。

注意: 如果手机未开启 NFC 功能, 请先到设置中启用 NFC 功能。

如果手机不支持 NFC 功能,请使用具有 NFC 功能的手机进行配置。

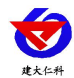

RS-485-LORA-2 LORA 无线数据采集器用户手册 V2.0

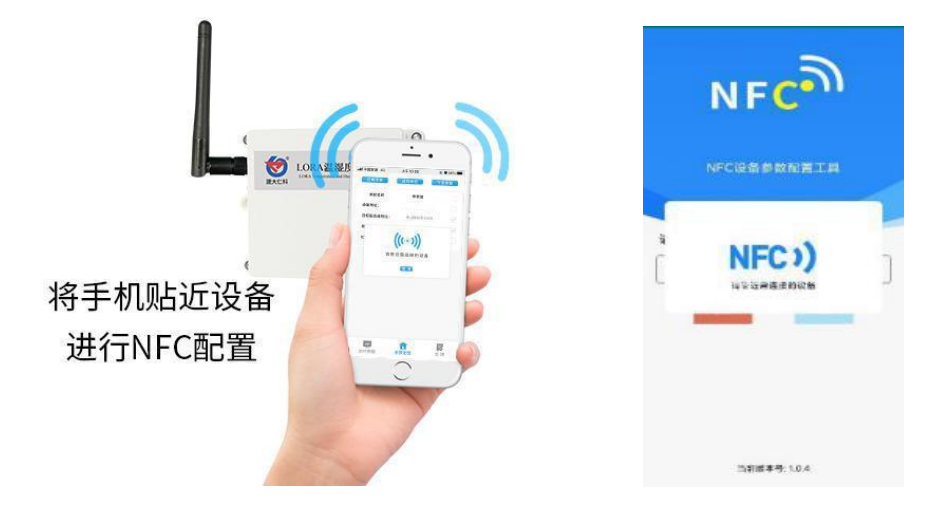

显示读取成功后,即可拿开手机,在输入框中输入密码(默认密码: 12345678),然 后点击确定。(下图 1)

点击"召唤字典",根据手机的提示靠近设备的 NFC 感应区域,等待读取成功后, 拿开手机, 即可在页面上显示字典(下图 2, 图 3)

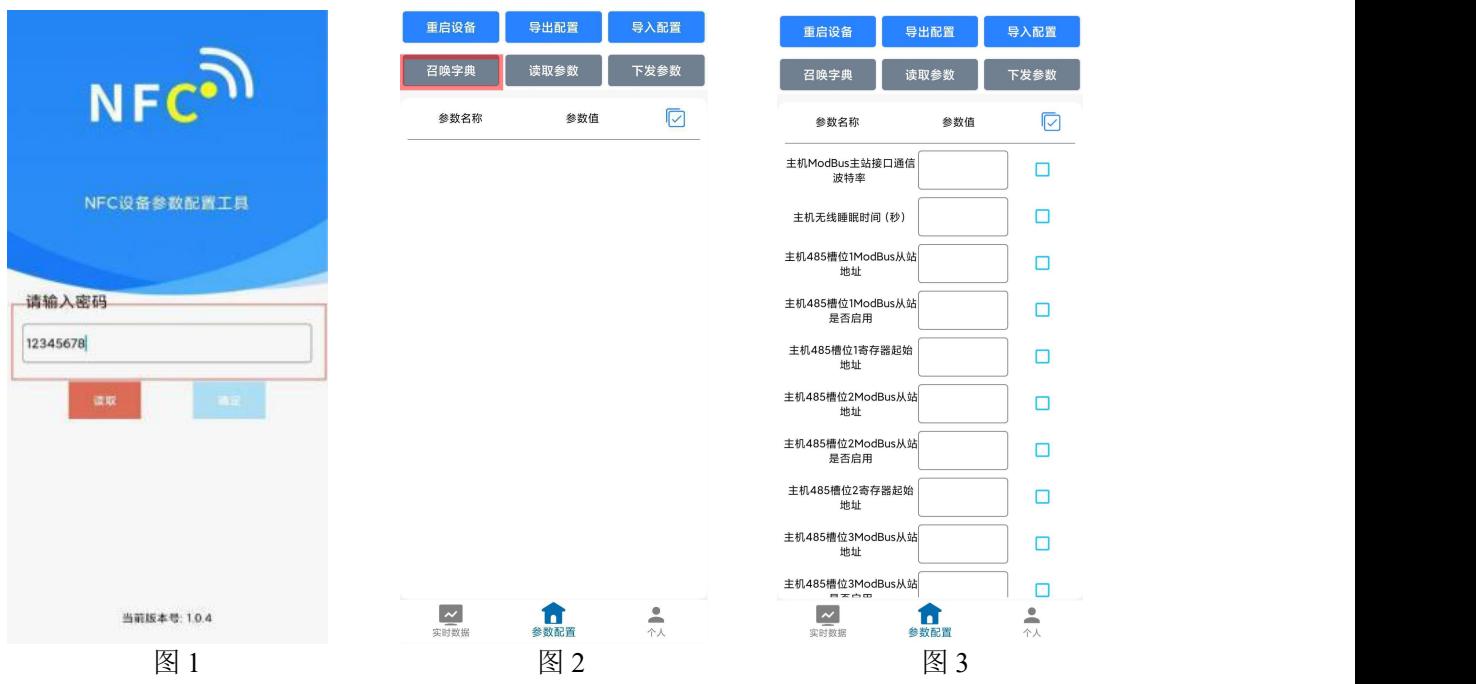

勾选需要读取的参数,然后点击"读取参数",手机靠近 NFC 感应区域,等待读取 成功,然后拿开手机。注:勾选的参数越多等待的时间越长。(图 4)

在文本框中输入需要修改的内容,然后勾选上需要下载的项目,点击"下载参数", 手机靠近 NFC 感应区域,等待下发成功,然后拿开手机。注:勾选的参数越多等待的时 间越长,下发参数成功后等待 10s 后再进行其他操作。(图 5)

顶部导出配置,即将选中的配置参数导出 TXT 文档,导入配置将导出的配置的文档导 入文本框(图 6)

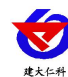

#### RS-485-LORA-2 LORA 无线数据采集器用户手册 V2.0

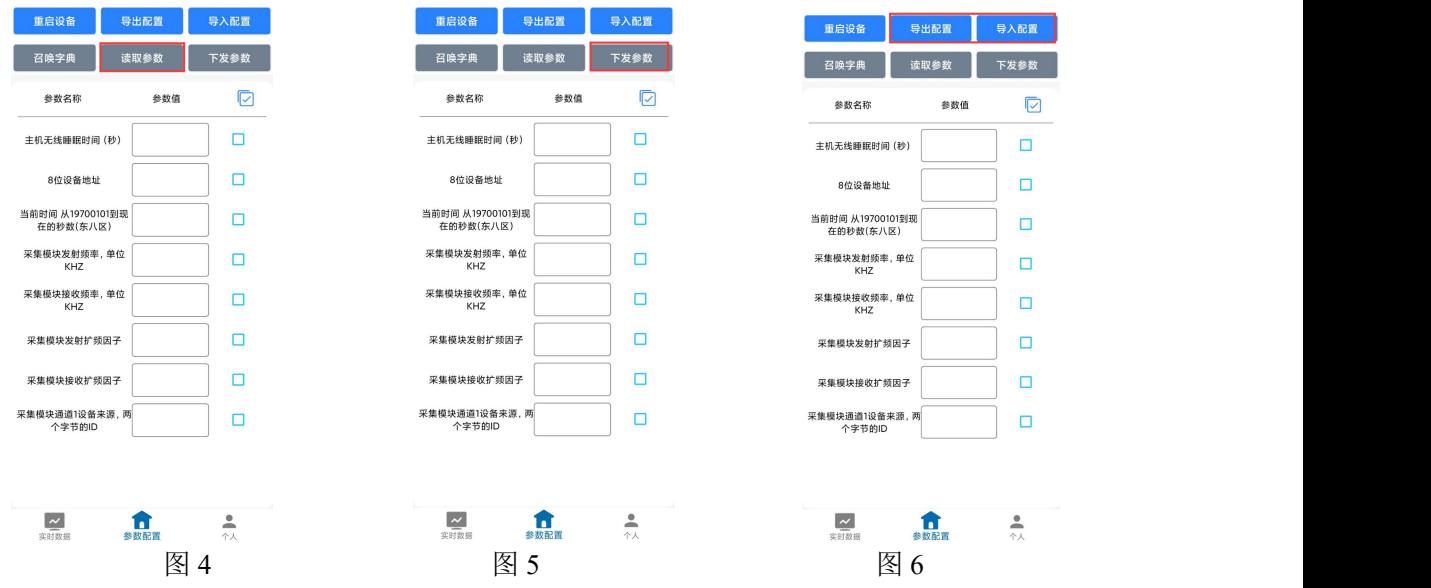

点击参数配置页面的"重启设备",根据提示即可重启当前设备。

点击下方实时数据后跳转到实时数据界面,点击读取实时数据即可读取 LORA 温湿度 变送器的实时数据(此处为真实数据的 10 倍), 电量(真实值)及信号(真实值)。(下 图 7,图 8)

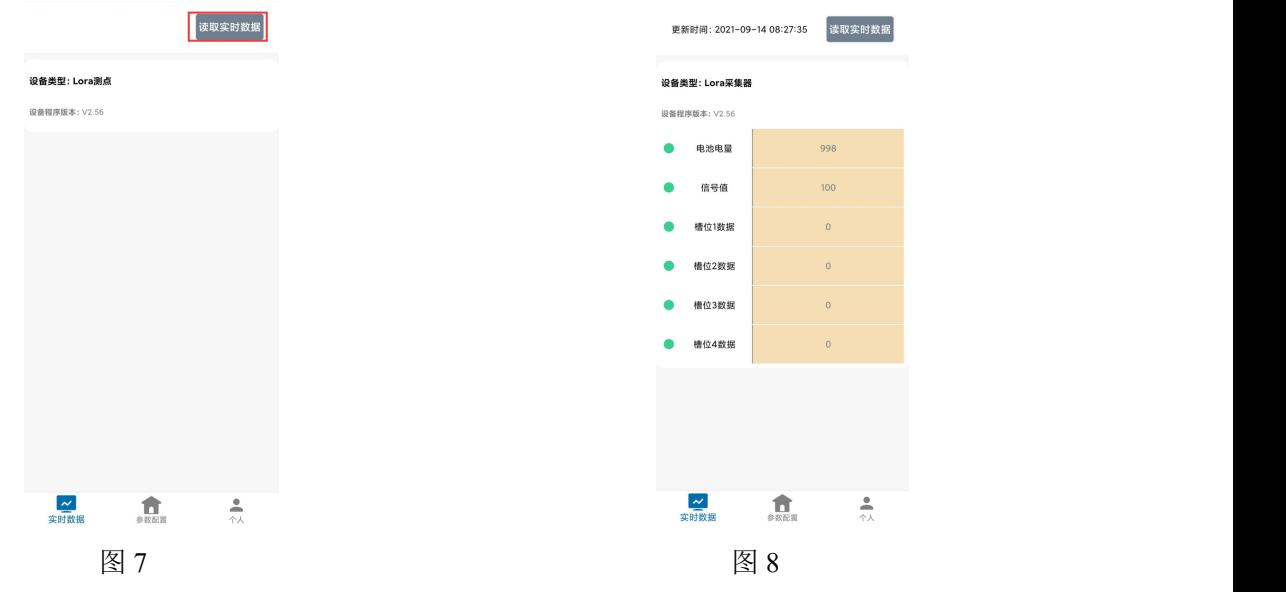

## <span id="page-7-0"></span>**7.3** 设备字典及实时数据选项说明

- 主机 ModBus 主站接口通信波特率: 默认 4800 (2400,4800,9600 可设)。需要与所接 485 设备的波特率一致
- 主机无线睡眠时间(秒): 默认 300, 设备上传数据的时间, 此处填写请填写 60 的倍 数,若不足 60 的倍数设备会将上传数据的时间延迟到 60 的倍数。
- 主机 485 槽位 N (1~4) ModBus 从站地址: 为 485 总线下挂接的变送器的地址。比如 485 总线下挂接了 3 台 485 型变送器, 且地址分别为 1、2、3, 则需要在槽位 1 地址上 填写 1, 槽位 2 地址上填写 2, 槽位 3 地址上填写 3; 若三台 485 型变送器地址为 15、 18、20,则在槽位 1 地址上填写 15,槽位 2 地址上填写 18,槽位 3 地址上填写 20。

山东仁科测控技术有限公司 8 www.rkckth.com

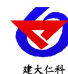

- 主机 **485** 槽位 **N**(**1~4**)**ModBus** 从站是否启用:选择"禁用"或"启用"来决定此槽 位是否启用。
- 主机 485 槽位 N (1~4) 寄存器起始地址: 主机会根据寄存器起始地址和"主机 485 槽 位 N(1~4)数据类型"两个参数来轮询 ModBus 从站。
- 主机 485 槽位 N (1~4) 功能码: 03 功能码与 04 功能码可设置。
- **主机 485 槽位 N (1~4) 数据类型:** 选择设备上传数据的类型。大端表示高位在前低位 在后,小端相反。
- 8位设备地址: 若与 LORA 网关通信对应 LORA 网关的设备地址。
- NFC 操作密码: 数据采集器进行配置时密码, 8 位密码(纯数字), 可修改。(默 认: 12345678)
- **采集模块发射频率,单位 KHZ:**此处修改后,需点击 NFC 配置软件参数配置界面左 上角的"重启设备"按照提示对设备进行重启,默认 475500(若需要修改可查看附录 1,收发频率推荐表)。注: 若与网关通信, 要与 LORA 网关的"采集模块接收频 率"填写内容保持一致。
- **采集模块接收频率,单位 KHZ:**此处修改后,需点击 NFC 配置软件参数配置界面左 上角的"重启设备"按照提示对设备进行重启,默认 506500(若需要修改可查看附录 1 收发频率推荐表)。若与网关通信,要与 LORA 网关的"采集模块发射频率"填写 内容保持一致。
- 采集模块发射扩频因子: 此处修改后, 需点击 NFC 配置软件参数配置界面左上角的 "重启设备"按照提示对设备进行重启,默认 9, (6,7,8,9,10,11,12 可选扩频因子越 大,抗干扰能力越强,传输距离越远,但会导致传输速度变慢。)注:若与 LORA 网 关配对,要与网关的"采集模块接收扩频因子"填写内容保持一致。
- 采集模块接收扩频因子:此处修改后,需点击 NFC 配置软件参数配置界面左上角的 "重启设备"按照提示对设备进行重启,默认 9(6,7,8,9,10,11,12 可选扩频因子越大, 抗干扰能力越强,传输距离越远,但会导致传输速度变慢。)注:若与 LORA 网关配 对,要与 LORA 网关的"采集模块发射扩频因子"填写内容保持一致。
- 采集模块通道 1 设备来源: 4 字节 ID, 同一网关下, 默认值为 7801, 最后两位不能相 同且只能填写 01, 02, ……, 32。如果后两位填写超过 32 (例: 7833) 的数会保持原 来的值不变。注:若与 LORA 网关配对,要在网关的"采集模块通道 n (0~63) 数据 来源"填入此采集设备的 ID。
- 连接网关时的"采集模块通道 n (1~64) 因子来源 (0~3): "0~3 对用关系, 0: 通 道 1 数据, 1: 通道 2 数据, 2: 通道 3 数据, 3: 通道 4 数据。

## **7.4** 设备接入平台说明

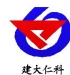

设备可以通过 LORA 无线通信的方式与我司 LORA 网关连接,基于我司农业四情平台 获取设备的实时数据,通过电脑或手机实时查看相关信息。

LORA 无线数据采集器可搭配我司以下任意一款 LORA 网关使用: RS-LG-100; RS-LG-200。

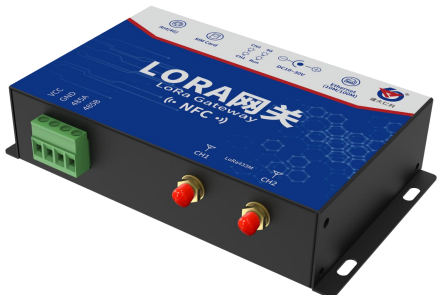

RS-LG-200 LORA 网关

一台 RS-LG-100 LORA 网关最多可搭配我司 32 台 LORA 无线采集设备使用;一台 RS-LG-200 LORA 网关最多可搭配我司 32 台 LORA 无线采集设备与 32 台 LORA 无线控制 器使用,上传方式 4G 通讯或 ETH 通讯可任选其一。关于 LORA 网关的使用请参照 LORA 网关的使用说明。

手机 APP 界面展示:

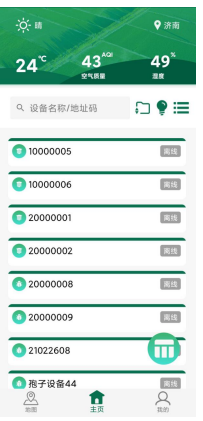

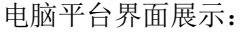

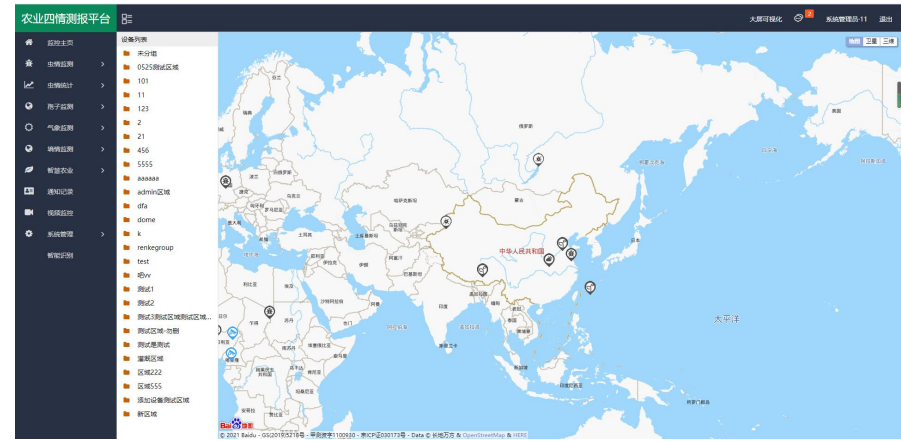

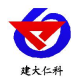

# <span id="page-10-0"></span>**8.** 联系方式

山东仁科测控技术有限公司

- 地址:山东省济南市高新区舜泰广场 8 号楼东座 2 楼整层
- 邮编:250101
- 电话:400-085-5807
- 传真:(86)0531-67805165
- 网址:[www.rkckth.com](http://www.jnrsmcu.com)
- 农业四情平台地址: [farm.0531yun.cn](http://farm.0531yun.cn/)

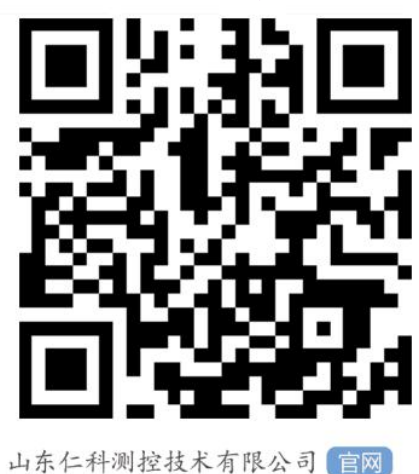

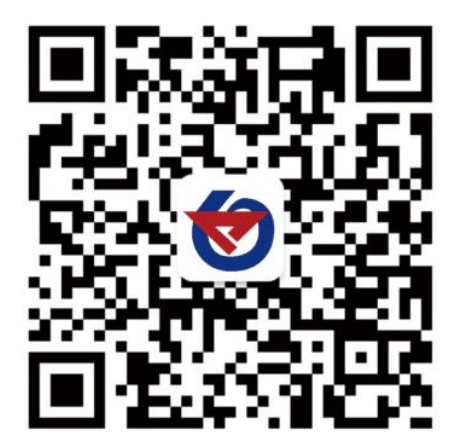

欢迎关注微信公众平台,智享便捷服务

# <span id="page-10-1"></span>**9.** 文档历史

- V1.0 文档建立
- V2.0 添加 485 走线说明, 优化部分内容描述

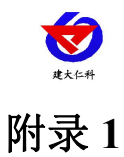

<span id="page-11-0"></span>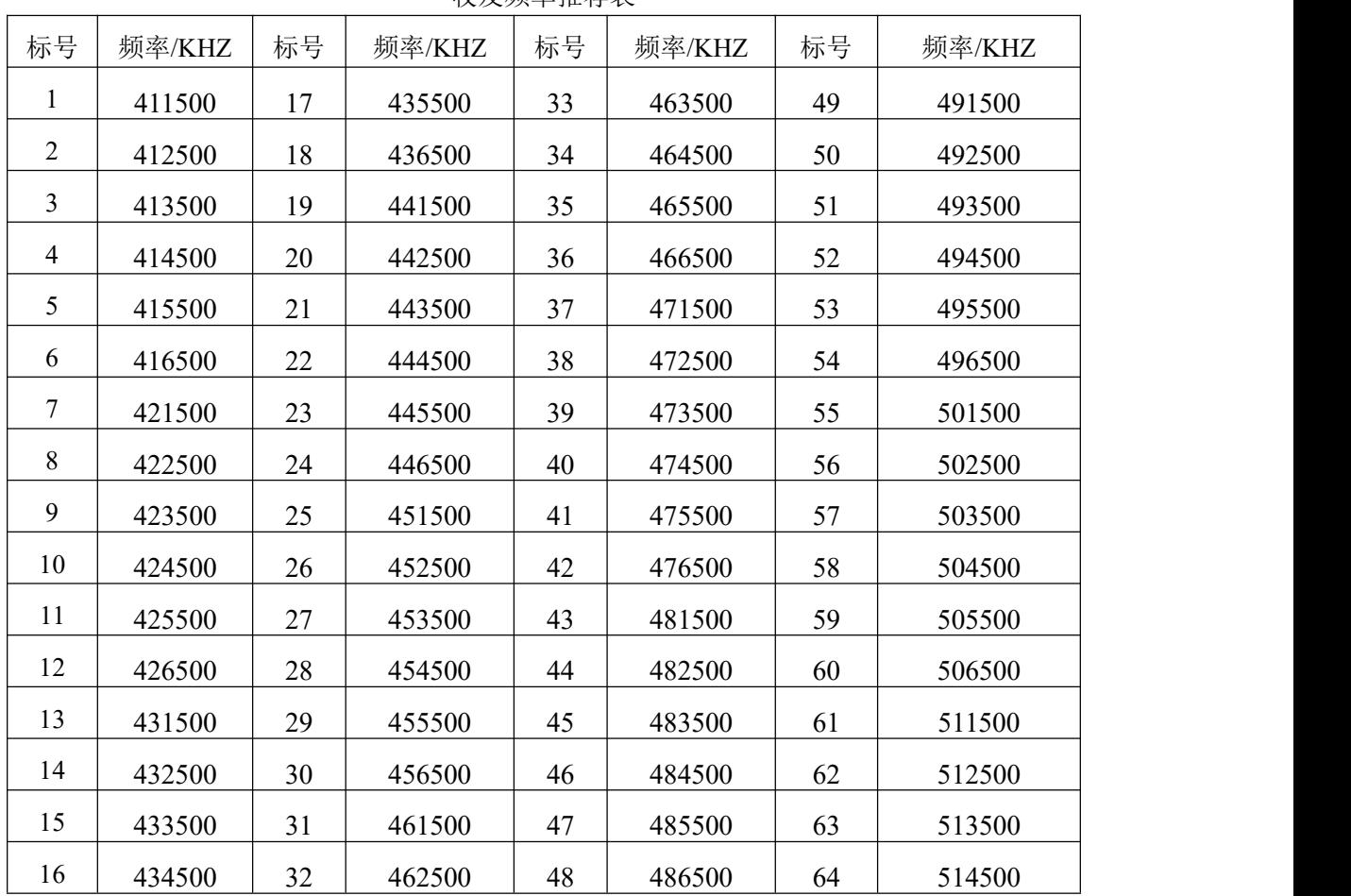

收发频率推荐表

注:LORA 无线数据器的"采集模块发射频率"与"采集模块接收频率"不可相同